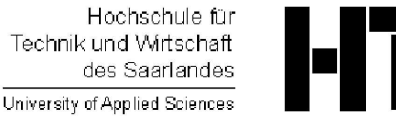

Studiengang Kommunikationsinformatik Prof. Dr.–Ing. Damian Weber

## Systemmanagement und Sicherheit

## $8.$  Übung

Aufgabe 1 (syslog)

Verifizieren Sie, dass der syslogd auf dem Ihnen zugeordneten play–Rechner aktiv ist.

Verifizieren Sie, dass der syslogd beim Bootvorgang gestartet werden darf (/etc/rc.conf oder /etc/default/rc.conf).

Kontrollieren Sie die Abhängigkeiten bzgl. der Startreihenfolge innerhalb des Startskripts von syslogd. Benutzen Sie hierbei das grep–Kommando um Skripts zu finden, die vor oder nach syslogd gestartet werden.

Verifizieren Sie mit Hilfe des ps-Kommandos, dass der syslogd keine Meldung über das Netzwerk empfangen darf.

Entnehmen Sie die für netzwerkweite Systemmeldungen notwendige Option der Manualpage und erlauben Sie dem gesamten play–Rechnernetz Nachrichten an Ihren syslogd zu senden. Hierfür muss die Variable syslogd\_flags innerhalb /etc/rc.conf neu gesetzt und syslogd neu gestartet werden.

Schreiben Sie ein C–Programm syslogger, das drei Kommandozeilenparameter erhält:

- eine Facility (auth, authpriv, console, cron, daemon, ftp, kern, lpr, mail, mark, news, ntp, security, syslog, user, uucp, local0, ..., local7)
- eine Priority (emerg, alert, err, warning, notice, info, debug) und
- einen Meldungstext.

Das Programm syslogger soll den angegebenen Text mit der gegebenen Facility und Priority an den syslogd senden und die Option setzen, dass die PID des Prozesses ebenfalls in der Logdatei erscheint.

Beispiel:

\$ ./syslogger kern warning "Warnung innerhalb Kernel"

sollte zu einer Meldung wie

Jun 30 12:10:49 play5 syslogger[1655]: Warnung innerhalb Kernel

führen. Erweitern Sie die /etc/syslog.conf–Datei, damit Sie die Korrektheit Ihres Programms anhand von Facility und Priority testen können. Dies kann zum Beispiel dadurch geschehen, dass Sie für eine bestimmte Facility alle Prioritäten und für eine bestimmte Priority einige Facilities trennen (d.h. in verschiedene Logdateien umleiten).

Verifizieren Sie, dass syslogd keine Meldungen schreibt, wenn die angegebene Zieldatei nicht existiert.

Erzeugen Sie eine neue Datei /var/log/local1 und weisen Sie den syslog–Daemon an, diese Datei für local1–Messages zu verwenden.

Bitten Sie ein anderes Team, seine /etc/syslog.conf Datei so einzurichten, daß Ihr syslogd Nachrichten des fremden Systems empfängt.

## Aufgabe 2 (Security Event Auditing)

Befolgen Sie die Schritte im Abschnitt Security Event Auditing des FreeBSD-Handbuchs, um auf dem play–Rechner das Audit–Subsystem einzuschalten.

Hinweise:

- dies ist nur in der englischsprachigen Anleitung beschrieben
- hierfür muss der Kernel neu compiliert werden.